# **CENTRO ESTADUAL DE EDUCAÇÃO TECNOLÓGICA PAULA SOUZA ESCOLA TÉCNICA ESTADUAL DE DIADEMA**

**Cleber Muniz de Oliveira Evson José Vieira da Silva Felipe Motonari Uchiyama Gabriela de Oliveira Batista Mairton Leandro de Farias Souza**

*"Bibli"*

*Gerenciador para Bibliotecas*

Técnico em Informática

DIADEMA/SÃO PAULO 2011

**Cleber Muniz de Oliveira Evson José Vieira da Silva Felipe Motonari Uchiyama Gabriela de Oliveira Batista Mairton Leandro de Farias Souza**

*"Bibli"*

## *Gerenciador para Bibliotecas*

Trabalho de aproveitamento do curso Técnico de Nível Médio de Técnico de Informática sob a orientação da Prof. Paulo Sergio Freitas da Silva

DIADEMA/SÃO PAULO 2011

Cleber Muniz de Oliveira Evson José Vieira da Silva Felipe Motonari Uchiyama Gabriela de Oliveira Batista Mairton Leandro de Farias Souza

Cleber Muniz de Oliveira Evson José Vieira da Silva Felipe Motonari Uchiyama Gabriela de Oliveira Batista Mairton Leandro de Farias Souza

*"Bibli"* Gerenciador para Bibliotecas

Trabalho de Conclusão de Curso apresentado à ETEC-Diadema, como parte dos requisitos para obtenção do Título de Tecnólogo em Informática para Gestão de Negócios.

Aprovação em: 05/07/2011.

## **AGRADECIMENTOS**

Primeiramente agradecemos a Deus por nos permitir crescimento continuo e forças para não desistirmos em meio ha tantos contratempos, e chegar até o fim desta jornada, que por muitas vezes teve pedras no meio do caminho, com saúde e pela sua benção sobre nossos corações.

Agradecemos aos sublimes professores orientadores Laércio Natalino e Áquila Porfírio e também Paulo Sergio Freitas da Silva que acreditaram e nos acompanharam desde sempre, nos auxiliando e nos ajudando a desenvolver este projeto com muita paciência. Motivando-nos cada dia a mais e nos mostrando que somos capazes de realizar o projeto agora concluído.

Agradecemos também os extraordinários professores Marcelo Della Torre Médici, Nelson Fabbri, Glauco Alexandrino, Davi Crystal, Viviane Sheila de Andrade que nos ajudaram a desenvolver este projeto nos dando apoio e esclarecendo duvidas durante a nossa longa caminhada, tendo sempre paciência e dedicação.

Agradecemos as nossas queridas famílias foi a primeira a acreditar em nós nos dando forças para começarmos um curso onde não sabíamos o que viria pela frente, que nos apoiou e nos motivou desde o começo. Que é nossa base e nossa maior motivação de estarmos aqui em um crescimento tanto profissional como pessoal.

Não poderíamos deixar de citar nossos queridos colegas de classe que nos apoiaram e cresceram junto a nós, sempre nos ajudando compartilhando idéias novas e conhecimentos e nos motivando. Tornando assim um bom convívio e um ambiente agradável de aprendizado.

*"A leitura é a viagem de quem não pode pegar um trem." (Francis de Croisset)*

**BANCA EXAMINADORA** 

### **RESUMO**

É indiscutível a necessidade de informatização que cresce em todos os ambientes que vivemos hoje em dia, com isso cada dia mais a informática vai nos ajudando a melhorar, agilizar e tornar mais eficaz coisas simples ou até as mais complexas que fazemos em nosso dia-a-dia. O software "Bibli" é totalmente voltado para que esse dia-a-dia complexo de uma biblioteca que se torne cada vez mais fácil e simples tornando o serviço feito com mais qualidade e rapidez.

Todos os processos feitos dentro de uma biblioteca seja ela publica ou privada foi informatizado, o "Bibli" foi desenvolvido para que pilhas de papeis sejam eliminadas, para que não existam mais a perca de dados dos livros, dados dos usuários da biblioteca e outros dados que circulam dentro da biblioteca.

Facilitando a vida tanto do bibliotecário quanto a do cliente ou aluno que frequenta a biblioteca.

Tendo assim uma melhor vivencia dentro da biblioteca.

Todavia buscamos a simplicidade de quem é leigo se tratando da área de informática desenvolvendo um sistema fácil de ser utilizado para que seja simples e rápido o entendimento e o uso das pessoas que forem utilizar o sistema de gerenciamento de bibliotecas "Bibli".

Procuramos desenvolver um sistema bem objetivo onde é encontrado menus com funções claras e eficientes.

## **ABSTRACT**

It is undeniably growing need for computerization in all environments we live today, with that every day more information will help us to improve, streamline and make more efficient or even the simple things more complex than we do in our day to day.

The software "Bible" is quite right in that day-to-day complex of a library that will become increasingly easy and simple making the service more done with quality and speed.

All processes within a library made either public or private has been computerized, the "Bible" is designed so that stacks of papers to be eliminated, so that no more data loss books, the library users' data and other data circulating in the library.

Making life easier for both the librarian and the client or student who frequents the library. Having thus a better experience within the library.

But seek the simplicity of a lay person when it comes to computer area by developing a system easy to use for that is simple and quick to understand and use people who are using the library management system "Bible."

We seek to develop a system where it is located very objective menus with clear roles and effective.

## **SUMÁRIO**

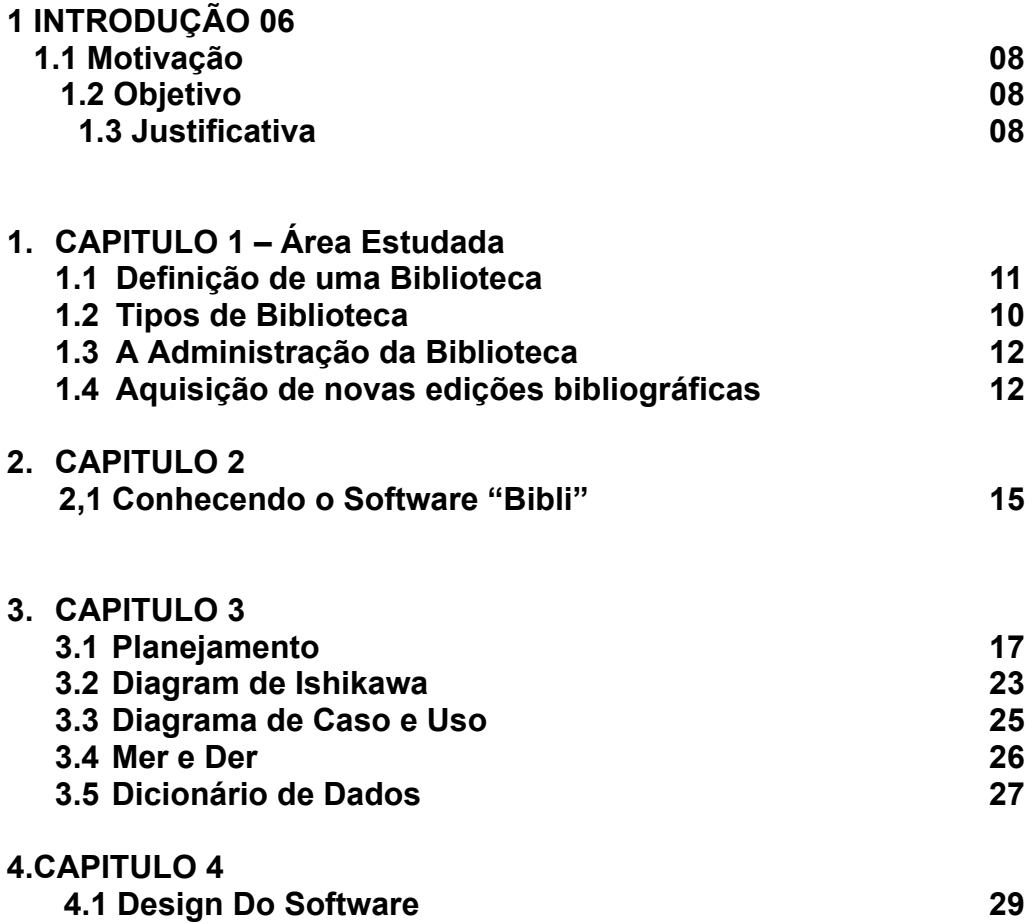

**Introdução**

## **Motivação**

A maior motivação foi à necessidade de informatizar um ambiente de estudo, uma biblioteca, onde são encontrados vários erros, por conta da falta de um sistema para gerenciar os dados de saída e de entrada de uma biblioteca qualquer, foi observado que existe muita perca de informações importantes, com isso prejudicando tanto o bibliotecário como também o aluno que freqüenta.

## **Objetivo**

Este estudo tem como objetivo principal resolver os problemas encontrados dentro de uma biblioteca, pois o ciclo de dados é muito alto e ao mesmo tempo é confuso por serem feitos manualmente, o acumulo de papeis e perca de arquivos e também a perca de tempo é muito grande prejudicando por si mesma a biblioteca.

A criação de um software para o gerenciamento de uma biblioteca é poder informatizar a biblioteca é poder tornar para o bibliotecário um processo fácil e simples de ser realizado, sobretudo rápido, eficaz e eficiente.

Os dados que vão e vem dentro de uma biblioteca é inevitável a perca, com nosso software é possível ser feita um armazenamento desses tais dados de forma que não os perca causando falha nos processos realizados pelo bibliotecário (a).

Vendo também que com nosso software os processos (Aluguel de livros, cadastro de clientes, cadastro de livros, cobrança de multas) realizados pelo bibliotecário (a) são feito muito mais rapidamente e com uma eficiência muito maior. É um software desenvolvido tanto para bibliotecas escolares como privadas. Focando assim não só alunos como também clientes.

#### Os **objetivos específicos** desta TCC são:

- 1) Mostrar como se pode facilitar o gerenciamento de uma biblioteca.
- 2) Analisar as dificuldades e assim poder elaborar soluções claras, objetivas e eficientes para os problemas encontrados no fluxo de dados a ser realizado.
- 3) Delinear o projeto do sistema de controle de biblioteca.

## **Justificativa**

A justificativa da escolha do tema deve-se às dificuldades e necessidades encontradas nos processos a serem executados em uma biblioteca seja ela pública ou privada, foram detectadas "falhas" nos processos tais como localização e disponibilidade de livros a serem usados, datas de aluguel e devolução de livros, em casos de atrasos cálculo e cobrança de multas, cadastro livros sendo eles contendo informações relevantes como autor, ano, edição, versículo etc. No cadastro de usuários informações como nome, telefone, endereço, entre outras.

**Capítulo 1** Área estudada

## **1. Área estudada**

### **1.1 Definição de Biblioteca**

Biblioteca na definição tradicional do termo, é um espaço físico em que se guardam livros. De maneira mais abrangente, biblioteca é todo espaço destinado a uma coleção de informações de quaisquer tipos, sejam escritas em folhas de papel (monografias, enciclopédias, dicionários, manuais, etc.) ou ainda digitalizadas e armazenadas em outros tipos de materiais, tais como CD, fitas, VHS, DVD e bancos de dados. Revistas e jornais também são colecionados e armazenados especialmente em uma hemeroteca.

#### **1.2 Tipos de Biblioteca**

#### **1.2.1 Bibliotecas Públicas**

Nas bibliotecas públicas o acesso aos livros costuma ser gratuito e muitas vezes e possível emprestar livros por um determinado tempo, a depender das políticas definidas, que variam de acordo com o tipo de obra. As bibliotecas públicas buscam ser locais que propiciem a comunidade acesso a informações que de alguma forma sejam úteis e ajudem a desenvolver a sociedade. No contexto atual, muitas bibliotecas buscam oferecer infra-estrutura para inclusão digital.

#### **1.2.2 Bibliotecas Particulares**

As bibliotecas particulares podem ser mantidas por instituições de ensino privadas, fundações, instituições de pesquisa ou grandes colecionadores. Algumas delas permitem acesso a sua coleção, permitindo aos pesquisadores, estudantes ou interessados o acesso às informações armazenadas em suas dependências.

#### **1.2.3 Bibliotecas especializadas**

As bibliotecas especializadas oferecem coleções de informações sobre determinado tema, tais como medicina, matemática, cinema ou outros.

#### **1.2.4 Bibliotecas comunitárias**

As bibliotecas comunitárias geralmente situam-se em áreas residenciais e em bairros da periferia, recebendo pouco ou nenhum apoio governamental.

Normalmente, as coleções de livros nas bibliotecas são classificadas, de modo a facilitar a localização e consulta por parte dos usuários. A classificação pode obedecer a diversos critérios, sendo mais comum a classificação por assuntos, e dentro do mesmo assunto, por nome do autor (alfabeticamente).

#### **1.2.5 Biblioteca da antigüidade minera**

Biblioteca da Antiguidade Minera que trabalham com o suporte de argila. Vegetais são as que utilizam o papiro como suporte. Animais são as que usam a pergaminho como suporte. As características destas bibliotecas são as seguintes: não são acessíveis ao público, templos e palácios. A religiosidade ficava a cargo de sacerdotes, o saber era sagrado e somente os sacerdotes sabiam ler. Havia ausência do leitor, pois os livros eram colocados em local inacessível, ou seja, os usuários não tinham acesso. O tipo de material utilizado na época eram as tabelas de argila, rolos de papiro ou pergaminho, até o ano 300 aproximadamente.

#### **1.2.6 Bibliotecas universitárias**

O grande acontecimento medieval que, de certa forma, decide os destinos de toda a civilização, e, por conseqüência, os destinos do livro, é a fundação das universidades.

Estão ao serviço dos estudantes e do pessoal docente das universidades e outros estabelecimentos de ensino. Correspondem à unidade de informação de uma Universidade, pelo que as suas coleções devem refletir as matérias lecionadas nos cursos e áreas de investigação da instituição. A documentação é, sobretudo de caráter científico e técnico, que deve ser permanentemente atualizada, através da aquisição freqüente de um grande número de publicações periódicas em suporte papel ou eletrônico.

A seleção da documentação é feita essencialmente pelos diretores de cada departamento da Universidade e não tanto pelo bibliotecário. Estas Instituições têm como objetivos principais: apoiar o ensino e a investigação; dar um tratamento técnico aprofundado aos documentos, nomeadamente ao nível da indexação; e atualizar constantemente os fundos documentais.

#### **1.2.7 Bibliotecas particulares**

As bibliotecas reais, dos grandes senhores, que mais tarde passaram a ser oficiais ou públicas. A mais importante biblioteca pública foi a Biblioteca de Carlos Magno - Rei dos Francos (768-814). Escritores e intelectuais usualmente possuem grandes bibliotecas, geralmente incorporadas a universidades após a morte dos donos.

#### **1.2.8 Bibliotecas infantis**

Oferecem toda uma variedade de serviços e fundos bibliográficos voltados, especialmente para as crianças. Têm como prioridade criar e fortalecer hábitos de leitura nas crianças desde tenra idade, familiarizar as crianças com os diversos materiais que poderão enriquecer as suas horas de lazer. Visam despertar as crianças para os livros e a leitura, desenvolvendo a sua capacidade de expressão, criatividade e imaginação.

#### **1.2.9 Bibliotecas hospitalares**

São bibliotecas normalmente criadas a partir da cooperação com o Ministério da Saúde que visam à humanização da assistência aos doentes. O seu objetivo é fazer com que o período de hospitalização não seja um fator de exclusão para os doentes, pois, vêm-se afastados da família, amigos e de sua casa. Também tornar a sua "estadia" mais lúdica, alegre, o menos traumatizante possível, atenuar situações de angústia e sofrimento, melhorar as relações com a equipe hospitalar e contribuir para o bem-estar físico e psíquico dos doentes. Os seus utilizadores são todos quantos vão ao hospital, crianças e pais, jovens, adultos e idosos, portanto, todos aqueles que se encontrem imobilizados no leito, em períodos de espera, em momentos transitórios ou livres de internamento, consulta ou atendimento ambulatório. Os profissionais de saúde, médicos, enfermeiros e voluntários, exercem de mediadores entre os livros, a leitura e os doentes, pois, vão espalhando a leitura pelos vários ambientes dos hospitais públicos do País.

#### **1.3 A Administração da biblioteca**

Administração da biblioteca é feita geralmente por um profissional com formação superior em Biblioteconomia. Este é chamada de bibliotecário ou bibliotecária. Capaz de gerenciar todo espaço ao qual a biblioteca se encontra esse profissional é o responsável direto pelo acervo, tem a formação adequada para organizar e coordenar um grupo de organizadores de documentos ou técnicos auxiliares em organização da informação. As boas práticas dizem que qualquer biblioteca, sem deixar de se empenhar na conservação dos documentos do passado, deverá dotar-se continuamente de documentos do presente. Dentro deste preceito, a aquisição de novos documentos deve ser realizada de maneira organizada, e para isso segue uma política de compra de livros. A seleção faz-se tendo em conta o fundo documental existente da Biblioteca, a fim de completá-lo, e ainda de acordo com as necessidades relativas à atualização das coleções existentes. A bibliografia deve ser selecionada seguindo critérios de qualidade e valor, levando em conta a necessidade de quem a utiliza.

#### **1.4 Aquisições de novas edições bibliográficas**

Para se proceder à aquisição de bibliografia há que conhecer o mercado editorial e estarem atento as novidades editoriais. Para se manter informado o responsável pelo serviço de aquisições dispõe de vários recursos: bibliografias, catálogos editoriais e de livrarias ou também de informações e críticas publicadas em periódicos. Antes de mais a Biblioteca conta com o apoio e orientação do Professor (a) Bibliotecário (a) e dos vários professores dos diferentes Departamentos que, ao iniciarem um novo ano letivo, fazem o levantamento da bibliografia necessária para o novo ano letivo e enviam a respectiva informação para a Biblioteca, para o responsável pelas aquisições verificar o que existe na Biblioteca e por seguinte proceder à aquisição do material que está em falta. As "visitas" periódicas a Livrarias que lançam as novidades também são importantes assim como ter em conta as sugestões dos utilizadores.

**Capítulo 2** Conhecendo o "Bibli"

#### **2. Conhecendo o "***Bibli"*

**2.1** Este capítulo tem como objetivo mostrar como funciona o software gerenciador para bibliotecas denominado "Bibli" abreviação de Bibliotecários, ou seja, o que pretendemos disponibilizar para nossos usuários em um só lugar, ou seja,na tela de seu computador, nosso software foi pré-desenvolvido para ser usado em bibliotecas sejam elas públicas ou privadas visando à praticidade, agilidade, eficiência e organização nas ações a serem realizadas dentro delas e ele serve como o própio tipo de programa diz como gerenciador de bibliotecas realizando cadastro de usuários, clientes, alunos, livro, consultando a disponibilidade e quantidade de cada exemplar existente no arquivo das bibliotecas, pode também informar o ano de lançamento do livro, o autor, o fascículo as edições anteriores entre outros detalhes relevantes de cada livro tudo isso através de um banco de dados existente no sistema para que cada biblioteca cadastre seus livros de acordo com seu próprio acervo, também é possível visualizar os livros que estão disponíveis e indisponíveis para os leitores, se caso estiver indisponível pode-se consultar a data prévia de sua devolução e assim reserva-lo antecipadamente, caso esta devolução prevista esteja em atraso surgirá para o usuário uma mensagem informando os dias em atraso e em casos necessários o cálculo da multa que será paga pelo leitor que estiver com o determinado exemplar .

Nosso Programa foi desenvolvido em V.B Net (Visual Basic),com conexão ao banco de dados access , ele tem uma interface simples e bem clara para todos aqueles que forem usá-lo,suas telas são bem compreendidas e de fácil manuseio para quem for usufruir de seus atributos.

**Capítulo 3** Planejamento

3.1 **Visualizando o Programa Cadastro de Usuários**

**Descrever o objetivo Descrição Eventos**

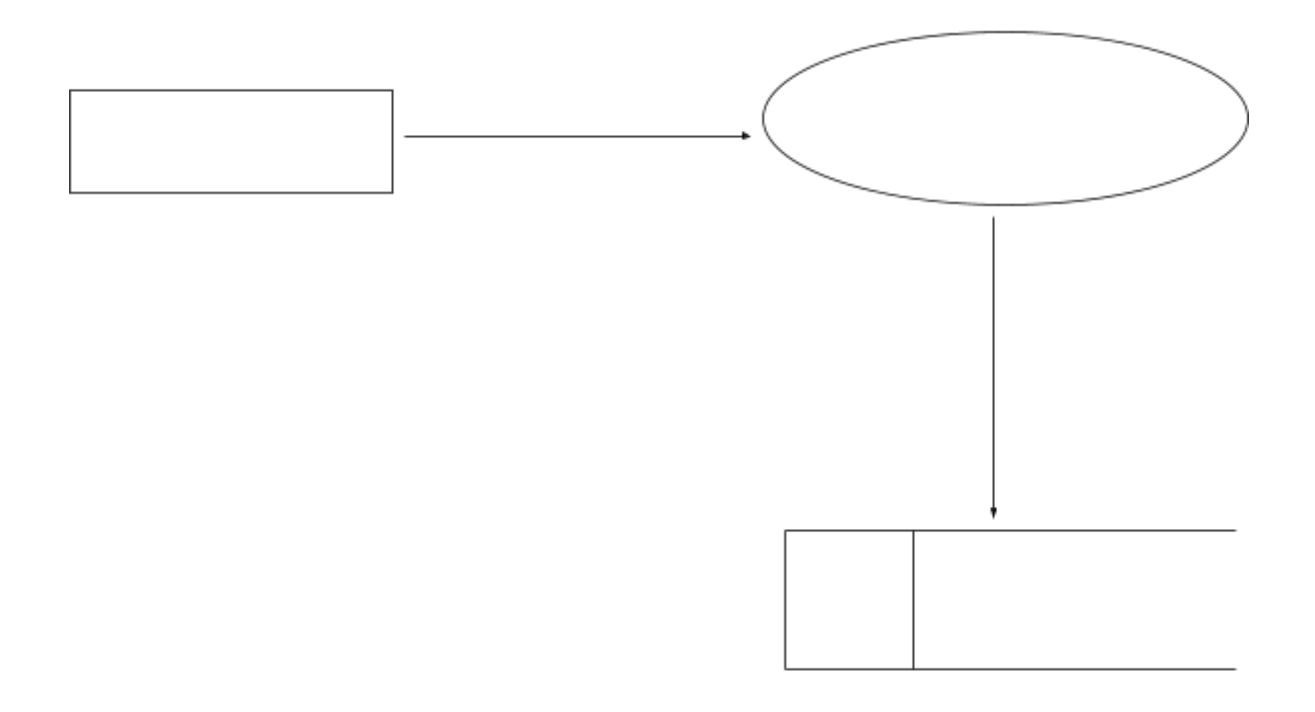

**Cadastro de Leitores**

**Figura 2:** Evento 1

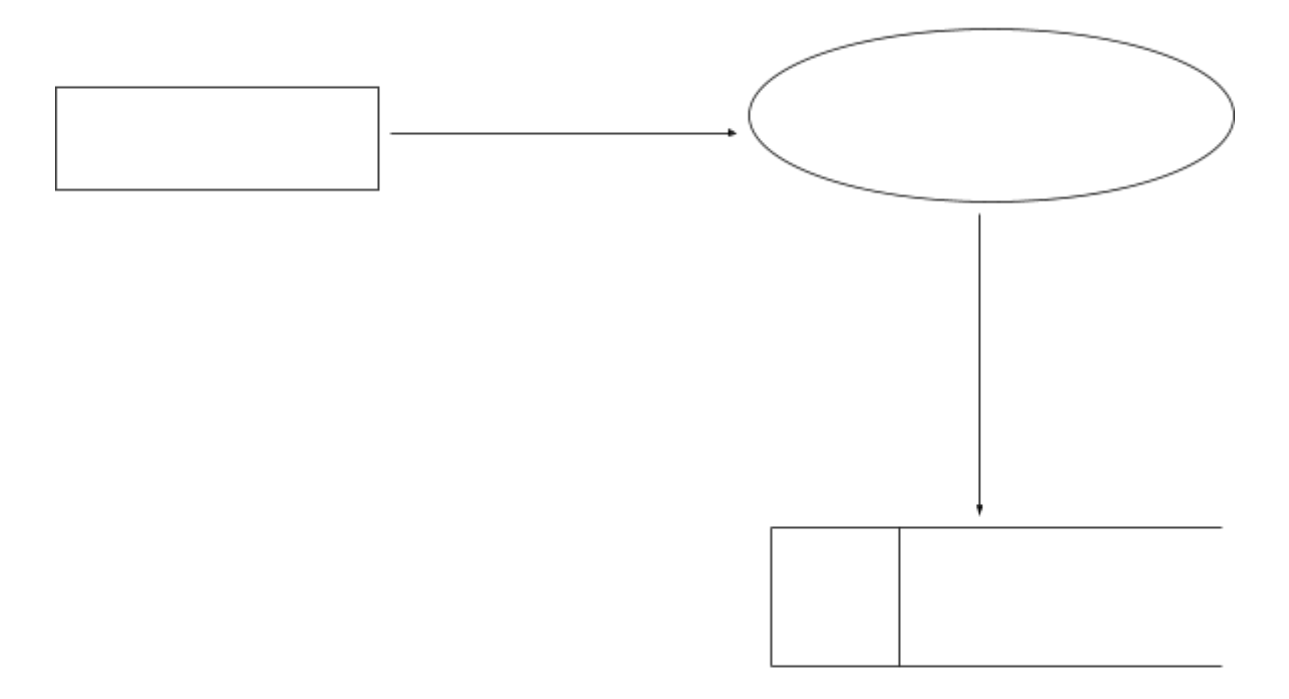

**Cadastro de Livros**

![](_page_21_Figure_1.jpeg)

**Solicitação de Livros**

![](_page_22_Figure_1.jpeg)

**Devolução de Livros**

![](_page_23_Figure_1.jpeg)

## **3.2 Diagrama Ishikawa**

O Diagrama de Ishikawa, também conhecido como "Diagrama de Causa e Efeito", "Diagrama Espinha-de-peixe" ou "Diagrama 6M", é uma ferramenta gráfica utilizada pela [Administração](http://pt.wikipedia.org/wiki/Administra%C3%A7%C3%A3o) para o gerenciamento e o Controle da [Qualidade](http://pt.wikipedia.org/wiki/Gest%C3%A3o_da_Qualidade) (CQ) em processos diversos de manipulação das fórmulas. Originalmente proposto pelo [engenheiro](http://pt.wikipedia.org/wiki/Engenheiro) químico Kaoru [Ishikawa](http://pt.wikipedia.org/wiki/Kaoru_Ishikawa) em [1943](http://pt.wikipedia.org/wiki/1943) e aperfeiçoado nos anos seguintes.

O Nosso Diagrama de Causa e Efeito foi desenvolvido através dos problemas encontrados no fluxo de informações e processo realizados dentro de uma biblioteca.

O diagrama foi criado para demonstrar algumas dificuldades, possível soluções e saídas perante tais problemas apresentados. Problemas com softwares desatualizados à solução foi à atualização dos mesmos, outro problema enfrentado foi à dificuldade do (a) bibliotecário (a) em operar o próprio sistema, com isso um software menos complexo resolve a dificuldade encontrada. Outro fator agravante foi os computadores onde seria desenvolvido o sistema, pois os mesmos são formatados após reiniciá-los com isso foi usado pendrives para que não fosse perdido nenhum dado importante, e outra dificuldade superada foi que o sistema foi desenvolvido em VB.Net somente podendo ser utilizado em S.O Windows, com isso utilização de Java.

![](_page_24_Figure_4.jpeg)

## **Figura 8: Diagrama de causa e efeito**

## **3.3 Diagrama de Caso de Uso**

![](_page_25_Figure_1.jpeg)

## **3.4 Mer e Der**

![](_page_26_Figure_1.jpeg)

#### **3.5 Dicionário de Dados do Software "Bibli"**

```
Cadastro Usuário = Código + Nome + RG + Função + Login + Senha;
      *Código = Código Usuário*
             *Tipo: Inteiro*
      *Nome= Nome Usuário*
             *Tipo: Texto*
             *Tamanho: 30 posições*
      *RG= RG Usuário*
            *Tipo: Texto*
             *Tamanho: 12 posições*
      *Função = Função Usuário*
             *Tipo: Texto*
             *Tamanho: 10 posições*
      *Login = Login Usuário*
             *Tipo: Texto*
             *Tamanho: 10 posições*
      *Senha= Senha Usuário*
             *Tipo: Texto*
             *Tamanho: 10 posições*
Cadastro Livro = Código + Título + Gênero + Autor + Volume + Exemplar;
      *Código = Código Livro*
             *Tipo: Inteiro*
      *Titulo = Titulo Livro*
             *Tipo: Texto*
             *Tamanho: 15 posições*
      *Gênero = Gênero Livro*
             *Tipo = Texto*
             *Tamanho = 10 posições*
      *Autor = Autor Livro*
             *Tipo = Texto*
```
\*Tamanho = 20 posições\* \*Volume = Volume Livro\* \*Tipo = Número \* \*Tamanho = 2 posições\* \*Exemplar = Exemplar Livro\* \*Tipo = Número \* \*Tamanho = 2 posições\* Cadastro Leitor = Código + Nome + RG + CEP + Endereco + Número + Bairro + Cidade + Estado + Telefone + Obs; \*Código = Código Livro\* \*Tipo: Inteiro\* \*Nome = Nome Leitor\* \*Tipo: Texto\* \*Tamanho: 50 posições\* \*RG = RG Leitor\* \*Tipo: Texto\* \*Tamanho: 12 posições\* \*CEP = CEP Leitor\* \*Tipo: Número \* \*Tamanho: 10 posições\* \*Endereço = Endereço Leitor\* \*Tipo: Texto\* \*Tamanho: 30 posições\* \*Número = Número Leitor\* \*Tipo: Número \* \*Tamanho: 5 posições\* \*Bairro = Bairro Leitor\* \*Tipo: Texto\* \*Tamanho: 20 posições\* \*Cidade = Cidade Leitor\* \*Tipo: Texto\* \*Tamanho: 30 posições\* \*Estado = Estado Leitor\* \*Tipo: Texto\*

\*Tamanho: 2 posições\* \*Telefone = Telefone Leitor\* \*Tipo: Número \* \*Tamanho: 12 posições\* \*Obs = Obs Leitor\* \*Tipo: Texto\* \*Tamanho: 50 posições\* \*Empréstimo = Código + Data empréstimo + Data Devolução + Código Leitor + Código Livro \* \*Código: Código Empréstimo\* \*Tipo: Número \* \*Data Empréstimo: Data Empréstimo (dia atual)\* \*Tipo: Data\* \*Tamanho: 8 posições\* \*Data Devolução: Data Devolução (dia da devolução)\* \*Tipo: Data\* \*Tamanho: dd/mm/aaaa\* \*Código: Código Leitor\* \*Tipo: Número \* \*Código: Código Livro\* \*Tipo: Número \*

**Capítulo 4** Design do Software

## **Design do Software**

**4.1** Este capítulo tem como objetivo mostrar o design das telas e a interface do programa.

## **4.1.1 Tela de login**

![](_page_31_Picture_3.jpeg)

Está é a primeira tela que abrimos para usar o software "Bibli" é a Tela de login onde quem é cadastrado pode acessar o sistema, nele é encontrada senha e usuario, a partir desta tela é ingressado o uso para cada tipo de usuário.

## **Código fonte:**

Public Class Login

```
' TODO: Insert code to perform custom authentication using the provided
username and password
    ' (See http://go.microsoft.com/fwlink/?LinkId=35339).
    ' The custom principal can then be attached to the current thread's
principal as follows:
    ' My.User.CurrentPrincipal = CustomPrincipal
    ' where CustomPrincipal is the IPrincipal implementation used to perform
authentication.
    ' Subsequently, My.User will return identity information encapsulated in
the CustomPrincipal object
    ' such as the username, display name, etc.
    Dim iConta As Integer
    Private Sub OK_Click(ByVal sender As System.Object, ByVal e As
System.EventArgs) Handles btnentrar.Click
        Dim _Login As String
        Dim Senha As String
        _Login = txtUsuario.Text
        _Senha = txtSenha.Text
        'se o usuario ou a senha estiverem vazios avisar ao usuario
        If Login = String.Empty Or Senha = String.Empty Then
            MessageBox.Show("Preencha todos os campos")
           Me.txtUsuario.Focus()
            Return
        End If
        Dim selecaoUsuario As String = "SELECT loginUsuario, senhaUsuario
FROM cadastro usuario WHERE loginUsuario ='" & Login & "' "
        'define um comando sobe a conexao para selecionar o usuario e senha
        Dim cm As New OleDb.OleDbCommand(selesaoUsuario, dbcon)
        'criando o objeto datareader
        Dim dr As OleDb.OleDbDataReader
        'define variaveis de controle, ou seja ele e que vai definir se a
senha e usuario sao verdadeiros
        Dim Flag As Boolean = False
        Try
            'abrindo conexao
            dbcon.Open()
            'executando o comando de selecao e gerando um datareader (dr)
            dr = cm.ExecuteReader
            'se houver dados retornados
            If dr.HasRows Then
                'percorrendo o datareader
                While dr.Read
                    'se a senha informada for igual a senha do banco de dados
define
                    'define a variavel valida como true
                    If (dr.Item("senhaUsuario") = Senha) And
(dr.Item("loginUsuario") = Login) Then
                        Flag = True
                    End If
                End While
            End If
```

```
If Flag = True Then
               MessageBox.Show("Bem vindo ao Bibli")
                Principal.Show()
                Me.Visible = False
            Else
               MessageBox.Show("Usuario ou Senha incorretos")
                iConta = iConta + 1
            End If
            If iConta = 3 Then
               MessageBox.Show("Voce estorou o limite de tentativa ... by")
            End If
            dr.Close()
            dbcon.Close()
        Catch exOledb As OleDb.OleDbException
           MessageBox.Show(exOledb.Message, "Erro de acesso ao banco",
MessageBoxButtons.OK, MessageBoxIcon.Error)
        Catch ex As Exception
           MessageBox.Show(ex.Message, "Erro generico",
MessageBoxButtons.OK, MessageBoxIcon.Error)
        Finally
        End Try
    End Sub
    Private Sub Cancel_Click(ByVal sender As System.Object, ByVal e As
System.EventArgs) Handles Cancel.Click
       Me.Close()
    End Sub
    Private Sub UsernameLabel_Click(ByVal sender As System.Object, ByVal e As
System.EventArgs) Handles UsernameLabel.Click
   End Sub
    Private Sub LogoPictureBox Click(ByVal sender As System.Object, ByVal e
As System.EventArgs) Handles LogoPictureBox.Click
    End Sub
    Private Sub txtUsuario TextChanged(ByVal sender As System.Object, ByVal e
As System.EventArgs) Handles txtUsuario.TextChanged
```
End Sub End Class

#### **4.1.2 Tela Principal**

![](_page_34_Picture_1.jpeg)

Tela Inicial do Software "Bibli".

Nesta Tela Estão Inseridos os menus principais do software onde serão executadas todas as funções disponíveis no sistema, pode-se reparar que é um sistema bem simples com ícones na barra de ferramenta bem objetivos e diretos, para uma melhor utilização e visualização do sistema para qualquer pessoa leiga ou não no assunto.

## **Código fonte:**

```
Public Class Principal
    Private Sub ToolStripButton1 Click(ByVal sender As System.Object, ByVal e
As System.EventArgs) Handles ToolStripButton1.Click
        Cadastro Usuario.Show()
    End Sub
    Private Sub ToolStripButton2 Click(ByVal sender As System.Object, ByVal e
As System.EventArgs) Handles ToolStripButton2.Click
        Cadastro Leitor.Show()
```

```
End Sub
```

```
Private Sub ToolStripButton3_Click(ByVal sender As System.Object, ByVal e
As System.EventArgs) Handles ToolStripButton3.Click
       Cadastro Livro.Show()
   End Sub
    Private Sub Timer1_Tick(ByVal sender As System.Object, ByVal e As
System.EventArgs) Handles Timer1.Tick
       Dim hora, minuto, segundos As String
       hora = TimeOfDay.Hour
       minuto = TimeOfDay.Minute
        segundos = TimeOfDay.Second
        lblRelogio.Text = hora + " : " + minuto + " : " + segundos
    End Sub
    Private Sub ToolStripButton4_Click(ByVal sender As System.Object, ByVal e
As System.EventArgs) Handles ToolStripButton4.Click
```

```
Alugar.Show()
```
#### End Sub

```
Private Sub ToolStripButton5_Click(ByVal sender As System.Object, ByVal e
As System.EventArgs) Handles ToolStripButton5.Click
       ProcurarLivro.Show()
```
End Sub

```
Private Sub ToolStripButton6_Click(ByVal sender As System.Object, ByVal e
As System.EventArgs) Handles ToolStripButton6.Click
        Procurar Leitor.Show()
```
#### End Sub

Private Sub PictureBox1\_Click(ByVal sender As System.Object, ByVal e As System.EventArgs) Handles PictureBox1.Click

End Sub End Class

#### **4.1.3 Cadastro de Leitores**

![](_page_36_Picture_265.jpeg)

Telas Para Cadastro de Leitores sendo salvo no banco de dados do próprio software neste cadastro são inseridas os dados mais relevantes dos nossos leitores para uma fácil localização em caso de contatos futuros. É pedido nome, endereço, RG, CEP, bairro, cidade, estado, telefone e também o campo em que se encontra a observação, caso seja necessária preencher para que sempre que for visualizado o cadastro do aluno essa tal observação seja lida.

#### **Código fonte:**

#### Public Class Cadastro Leitor

Private Sub Button1\_Click(ByVal sender As System.Object, ByVal e As System.EventArgs) Handles btCadastrar.Click

selesaoLeitor = "insert into cadastro Leitor (nomeLeitor, enderecoLeitor, numeroLeitor, BairroLeitor, cepLeitor, cidadeLeitor, estadoLeitor, rgLeitor, telefoneLeitor, obsLeitor) values (@nomeLeitor, @enderecoLeitor, @numeroLeitor, @BairroLeitor, @cepLeitor, @cidadeLeitor, @estadoLeitor, @rgLeitor, @telefoneLeitor, @obsLeitor)"

```
Dim incluir As New OleDb.OleDbCommand(selesaoLeitor, dbcon)
        incluir.Parameters.AddWithValue("@nomeCliente", txtNome.Text)
        incluir.Parameters.AddWithValue("@enderecoCliente", txtEnd.Text)
        incluir.Parameters.AddWithValue("@numeroCliente", txtNumero.Text)
        incluir.Parameters.AddWithValue("@bairroCliente", txtBairro.Text)
        incluir.Parameters.AddWithValue("@cepCliente", txtCEP.Text)
        incluir.Parameters.AddWithValue("@cidadeCliente", txtCidade.Text)
        incluir.Parameters.AddWithValue("@estadoCliente", ComboEstado.Text)
        incluir.Parameters.AddWithValue("@rgCliente", txtRG.Text)
        incluir.Parameters.AddWithValue("@telefoneCliente", txtTelefone.Text)
        incluir.Parameters.AddWithValue("@obsCliente",
RichTextBoxObservasao.Text)
        Try
            dbcon.Open()
            incluir.ExecuteNonQuery()
            dbcon.Close()
            MessageBox.Show("Cadastrado com sucesso")
        Catch ex As Exception
            MessageBox.Show(ex.Message, "Não foi possivel cadastra - lo")
            dbcon.Close()
        End Try
        Procurar Leitor.DataGridViewLeitor.Rows.Clear()
        atualizarLeitor()
       txtNome.Clear()
       txtEnd.Clear()
       txtNumero.Clear()
       txtBairro.Clear()
       txtCEP.Clear()
       txtCidade.Clear()
       txtRG.Clear()
       txtTelefone.Clear()
       RichTextBoxObservasao.Clear()
    End Sub
    Private Sub Cadastro Leitor Load(ByVal sender As System.Object, ByVal e
As System.EventArgs) Handles MyBase.Load
    End Sub
    Private Sub btProximo_Click(ByVal sender As System.Object, ByVal e As
System.EventArgs) Handles btLeitores.Click
        Procurar Leitor.Show()
    End Sub
    Private Sub btExcluir_Click(ByVal sender As System.Object, ByVal e As
System.EventArgs)
```
End Sub End Class

#### **4.1.4 Cadastro de Livros**

![](_page_38_Picture_255.jpeg)

Tela de Cadastro de Livros para inserção de novos exemplares e alteração de livros já cadastrados , ou seja dar baixa de livros que ainda não estão cadastrados dados pertinentes dos livros como titulo, autor, genero, volume e exemplar. Tambem como as outras funções bem simples de ser utilizada pelo bibliotecario.

#### **Código fonte:**

```
Public Class Cadastro_Livro
   Dim codigo As Integer
   Private Sub Cadastro Livro Load(ByVal sender As System.Object, ByVal e As
System.EventArgs) Handles MyBase.Load
   End Sub
    Private Sub Button1_Click(ByVal sender As System.Object, ByVal e As
System.EventArgs) Handles btCadastrar.Click
       selesaoLivro = "insert into cadastro livro (tituloLivro, autorLivro,
generoLivro, volumeLivro, exemplarLivro) values(@tituloLivro, @autorLivro,
@generoLivro, @volumeLivro, @exemplarLivro)"
        Dim incluir As New OleDb.OleDbCommand(selesaoLivro, dbcon)
        'incluir.Parameters.AddWithValue("@codLivro", lblExibirCodLivro.Text)
        incluir.Parameters.AddWithValue("@tituloLivro", txtTitulo.Text)
        incluir.Parameters.AddWithValue("@autorLivro", txtAutor.Text)
        incluir.Parameters.AddWithValue("@generoLivro", ComboBoxGenero.Text)
```

```
incluir.Parameters.AddWithValue("@volumeLivro", txtVolume.Text)
incluir.Parameters.AddWithValue("@exemplarLivro", txtExemplar.Text)
Try
    dbcon.Open()
    incluir.ExecuteNonQuery()
    dbcon.Close()
    MessageBox.Show("Livro cadastrado")
Catch ex As Exception
   MessageBox.Show(ex.Message, "Livro não cadastrado")
    dbcon.Close()
End Try
ProcurarLivro.DataGridViewLivro.Rows.Clear()
txtTitulo.Clear()
txtAutor.Clear()
txtExemplar.Clear()
txtVolume.Clear()
txtTitulo.Focus()
```
End Sub

Private Sub btnLivros\_Click(ByVal sender As System.Object, ByVal e As System.EventArgs) Handles btnLivros.Click ProcurarLivro.Show()

End Sub

Private Sub btAlterar\_Click(ByVal sender As System.Object, ByVal e As System.EventArgs) Handles btAlterar.Click

End Sub

Private Sub btApagar Click(ByVal sender As System.Object, ByVal e As System.EventArgs)

End Sub End Class

#### **4.1.5 Aluguel de Livros**

![](_page_40_Picture_308.jpeg)

Tela de locação de livros com dados do leitor e do livro alugado,podemos também visualizar a data de empréstimo e data de devolução do exemplar alugado e em caso de atraso é gerada uma multa de acordo com os dias em atraso. Essa tela será a mais usada pelo operante do sistema, como observado tambem não existe informções implicitas, facilmente e rapidamente será feito o aluguel dos livros.

## **Código fonte:**

```
Public Class Alugar
    Private Sub Alugar_Load(ByVal sender As System.Object, ByVal e As
System.EventArgs) Handles MyBase.Load
    End Sub
    Private Sub btOKCodLivro Click(ByVal sender As System.Object, ByVal e As
System.EventArgs) Handles btLeitor.Click
       Procurar Leitor.Show()
   End Sub
    Private Sub btOkRG_Click(ByVal sender As System.Object, ByVal e As
System.EventArgs) Handles btLivro.Click
        ProcurarLivro.Show()
    End Sub
    Private Sub btAlugar_Click(ByVal sender As System.Object, ByVal e As
System.EventArgs) Handles btAlugar.Click
        Dim dias As Integer
        Dim RGLeitor As String
        RGLeitor = txtRGleitor.Text
```

```
Dim procurarRGLeitor As String = "select * from cadastro leitor where
rgLeitor like '" & RGLeitor & "%'"
        Dim comandoProcurarRGLeitor As New
OleDb.OleDbCommand(procurarRGLeitor, dbcon)
       dbcon.Open()
        dr = comandoProcurarRGLeitor.ExecuteReader
        'se dr tiver linha (resultado)
        If dr.HasRows Then
            'percorrer o datareader
            ' Me.DataGridViewUsuarios.Rows.Clear()
            While dr.Read
                lblLeitorAluga.Text = dr.Item("nomeLeitor")
            End While
        Else
           MessageBox.Show("Leitor não encontrado")
        End If
        dbcon.Close()
        Dim codigoLivro As String
        codigoLivro = txtCodLivro.Text
        Dim procurarcodigoLivro As String = "select * from cadastro livro
where codLivro like '" & codigoLivro & "%'"
        Dim comandoProcurarCodLivro As New
OleDb.OleDbCommand(procurarcodigoLivro, dbcon)
       dbcon.Open()
        dr = comandoProcurarCodLivro.ExecuteReader
        'se dr tiver linha (resultado)
        If dr.HasRows Then
            'percorrer o datareader
            ' Me.DataGridViewUsuarios.Rows.Clear()
            While dr.Read
                lblLivro.Text = dr.Item("tituloLivro")
                lblExibirGenero.Text = dr.Item("generoLivro")
                lblExibirAutor.Text = dr.Item("autorLivro")
            End While
        Else
            MessageBox.Show("Leitor não encontrado")
        End If
        dbcon.Close()
        lblExibirDataEmprestimo.Text = Now.Date()
        dias = 3
        lblExibirDevolucao.Text = Date.Now.Date.AddDays(dias)
    End Sub
    Private Sub btCancelar_Click(ByVal sender As System.Object, ByVal e As
System.EventArgs) Handles btCancelar.Click
        txtCodEmprestimo.Clear()
        txtCodLivro.Clear()
        txtRGleitor.Clear()
    End Sub
End Class
```
#### **4.1.6 Cadastro de Usuário**

![](_page_42_Picture_237.jpeg)

Tela para cadastro de usuários do software "Bibli" com criação de login e senha, é também inserido o nome ,RG , e a função de cada usuário para que cada funcionário da biblioteca tenha acesso as informações de acordo com o cargo exercido pelo mesmo. Sendo assim tendo uma segurança maior para que os dados cadastrados não estejam abertos para qualquer pessoa.

#### **Código fonte:**

```
Public Class Cadastro_Usuario
   Private Sub Button1_Click(ByVal sender As System.Object, ByVal e As
System.EventArgs) Handles btCadastrar.Click
       selesaoUsuario = "insert into cadastro usuario (nomeUsuario,
funcaoUsuario, loginUsuario, senhaUsuario, rgUsuario) values(@nomeUsuario,
@funcaoUsuario, @loginUsuario, @senhaUsuario, @rgUsuario)"
       Dim incluir As New OleDb.OleDbCommand(selesaoUsuario, dbcon)
        'incluir.Parameters.AddWithValue("@codUsuario", lblExibirCodigo.Text)
        incluir.Parameters.AddWithValue("@nomeUsuario", txtNome.Text)
```

```
incluir.Parameters.AddWithValue("@funcaoUsuario",
ComboBoxFuncao.Text)
       incluir.Parameters.AddWithValue("@loginUsuario", txtLogin.Text)
        incluir.Parameters.AddWithValue("@senhaUsuario", txtSenha.Text)
        incluir.Parameters.AddWithValue("@rgUsuario", txtRG.Text)
        Try
            dbcon.Open()
            incluir.ExecuteNonQuery()
            dbcon.Close()
            MessageBox.Show("Usuario cadastrado com sucesso")
        Catch ex As Exception
           MessageBox.Show(ex.Message, "Erro ao cadastrar usuario")
            dbcon.Close()
        End Try
        dbcon.Close()
        Procurar Usuarios.DataGridViewUsuarios.Rows.Clear()
        ' atualizarUsuario()
       txtNome.Text = ""
        ComboBoxFuncao.Text = ""
       txtLogin.Text = ""
       txtSenha.Text = ""
       txtRG.Text = ""
```
#### End Sub

Private Sub Cadastro\_Usuario\_Load(ByVal sender As System.Object, ByVal e As System.EventArgs) Handles MyBase.Load

End Sub

Private Sub btnUsuarios\_Click(ByVal sender As System.Object, ByVal e As System.EventArgs) Handles btnUsuarios.Click Procurar Usuarios.Show()

End Sub End Class

# **Conclusões e Recomendações**

## **CONCLUSÕES**

Contudo é correto afirmar que a partir de um software gerenciador de bibliotecas é extremamente importante para que o uso da mesma seja mais agradável eficaz e até mesmo mais moderno, pois daqui para frente à informatização dos ambientes que nós vivemos será cada vez maior a agilidade e a eficácia são os maiores requisitos de qualquer pessoa nos tempos de hoje sendo assim a informática só tende há crescer cada dia mais e mais.

Após o desenvolvimento do "Bibli" é possível ter uma visão mais ampla de outros setores que estão presentes em nosso dia-a-dia sendo também informatizado, assim despertando em todos nós o extinto criador para inovar a informatização com novas idéias e projetos. Ajudou-nos sem duvidas também o convívio e trabalho em equipe, em um projeto onde todos trabalharam com um único objetivo porem cada componente da equipe realizou sua função, cumprindo prazos e eficácia nas tarefas que cada um se comprometeu a fazer.

O trabalho de conclusão e sem duvida, uma ferramenta para se avaliar não só os valores dos resultados alcançados, mas também para avaliar a forma como os futuros técnicos de Informática que hoje somos nós lidam com os problemas e como evoluem no estudo das técnicas, processos e aplicação.

**Referências Bibliográficas**

### **REFERENCIAS**

#### **Livro:**

"VISUAL BASIC .NET: COMO PROGRAMAR" Autor: Deitel Paginas: 1116 Editora: Makron Books (Grupo Pearson)

#### **Sites:**

http://www.apostilando.com/download.php?cod=3167&categoria=Access

http://www.fabbri.pro.br/vb.htm

http://www.google.com.br/imgres?imgurl=http://www.contextojudaico.org/imag es/MeusArquivos/livros.gif&imgrefurl=http://www.contextojudaico.org/Livros-Re comendados.php&h=364&w=417&sz=10&tbnid=RRDYd1QnIS3pbM:&tbnh=10 9&tbnw=125&prev=/search%3Fq%3Dimagens%2Bde%2Blivros%26tbm%3Dis ch%26tbo%3Du&zoom=1&q=imagens+de+livros&hl=pt-BR&usg=\_\_sfW0Rx3k -MQijJTEjgzT1H-iTBc=&sa=X&ei=cqP6Tfa0MIG2tgfYjM26Dg&ved=0CCAQ9Q EwAg

**Glossário**

## **GLOSSÁRIO**

**Banco de dados**: conjunto de informações formatadas (com formatado definido) organizadas por algum critério estabelecido por um software DBM (Data Base Manager - Gerenciador de Banco de Dados). É um depósito de dados e de informações organizacionais.

**Diagrama**: Um diagrama é uma representação visual estruturada e simplificada de um determinado conceito, idéia.

**Informatizar**: São informações que você obtém via Informática. Processos deixam de ser feitos manualmente para serem feitos via informática.

**Software**: Um programa de [computador](http://pt.wikipedia.org/wiki/Programa_de_computador) é composto por uma [seqüência](http://pt.wikipedia.org/wiki/Algoritmo) de [instruções,](http://pt.wikipedia.org/wiki/Algoritmo) que é interpretada e executada por um [processador](http://pt.wikipedia.org/wiki/Processador) ou por uma [máquina](http://pt.wikipedia.org/wiki/M%C3%A1quina_virtual) [virtual](http://pt.wikipedia.org/wiki/M%C3%A1quina_virtual). Em um programa correto e funcional, essa sequencia segue padrões específicos que resultam em um comportamento desejado.